## **Control de Puntos Intermedios**

## **Uso de códigos de barras, QR o NFC en lugar de Sportident**

### **Introducción**

Caso de uso: utilizar algún sistema alternativo al de la tarjeta Sportident para enviar datos de pasos intermedios de los participantes en un evento. Por ejemplo, un evento de tipo "andaina" con una afluencia de participantes potencialmente superior al número de tarjetas Sportident disponibles.

Los dispositivos Android permiten integrar fácilmente la lectura de contenidos de otro tipo de mecanismos como pueden ser códigos de barras, códigos QR o tarjetas NFC.

#### **Aviso importante**

Esto no es un producto. Es simplemente el resultado de un banco de trabajo donde el autor implementa y prueba ideas y soluciones relacionadas con el deporte de la orientación y las TIC. Así que, no hay diseños bonitos, completas guías de referencia o soporte de usuarios.

Antes de continuar sería interesante familiarizarse con el sistema original de seguimiento e integración con OE2010 porque en el documento introductorio se explica el uso de la app y del cliente web.

**[http://www.jaruori.es/cpiminimo/intro\\_es.pdf](http://jaru.ignitiondomain.com/cpiminimo/intro_es.pdf)**

## **Parte web de usuario**

Para gestionar un evento es necesario crearlo y configurarlo desde un sitio web. Las páginas web de la parte de usuario se encuentran en la siguiente dirección:

**[http://www.jaruori.es/minintro.jsp](http://jaru.ignitiondomain.com/minintro.jsp)**

#### **Parte Smartphone de usuario**

Sólo dispositivos Android. Para el uso de tarjetas NFC ha de tener capacidad NFC. La versión de Android ha de ser al menos 8.0, Oreo. Durante la primera ejecución también han de otorgarse permisos para obtener fotos, de cara a la lectura de códigos de barras o QR.

El smartphone ejecuta la aplicación, la cual se puede descargar desde la siguiente dirección:

**[http://www.jaruori.es/cpiminimo/SiPunchTxUsb3.apk](http://jaru.ignitiondomain.com/cpiminimo/SiPunchTxUsb3.apk)**

**IMPORTANTE**. Esta versión de la aplicación incluye todas las funcionalidades anteriores para el establecimiento de radiocontroles y descarga/envío del contenido completo de tarjetas Sportident.

# **Opciones para la subida de lecturas**

La aplicación para el Smartphone, además de conectarse a estaciones Sportident, puede enviar lecturas manuales. Se necesitan 3 datos básicos: nº de SiCard, hora de paso y código de estación.

La hora de paso se puede dejar vacía y entonces se tomará la hora actual del dispositivo.

El código de estación solo es necesario escribirlo la primera vez en el momento en que el usuario se pone en el lugar que le corresponde. Puede ser un número >=31 o bien se pueden poner unos números especiales: 0=estación de comprobación; 1=estación de salida; 2=estación de meta

**IMPORTANTE**. Al usar esta aplicación integrada con el programa OE para la gestión de eventos, hay que tener en cuenta que en la sección de radiocontroles, OE considera como meta cualquier lectura que venga con un código de estación inferior a 31. Por lo tanto, si se va a usar integrado con OE no se deberían utilizar las estaciones especiales de comprobación ni de salida

El nº de SiCard es el valor que vincula a un participante en la gestión de radiocontroles integrada con OE. Existen otros tipos de eventos que no necesitan de la integración con OE, como la solución para hacer seguimiento de Rogaines. En este caso, desde la web se gestionan los datos de participantes, categorías, clubs, etc y entonces los participantes se pueden identificar por SiCard o bien por dorsal.

#### **Formato de los datos de los códigos de barras, QR o NFC**

Los códigos de barras y QR son imágenes y la lectura se produce a través de la toma de una foto. Hay varios formatos distintos pero por lo general el Smartphone va a ser capaz de interpretarlos.

Las tarjetas NFC usan un protocolo de comunicación inalámbrico. Hay varios formatos. En la aplicación se manejan solo los tipos de tarjetas que usan el protocolo NDEF. Por ejemplo, las NTAG213 ó NTAG215

Esta solución contiene una sintaxis específica para los valores leídos de los códigos de barras, códigos QR o tarjetas NFC. En ella se contempla que un participante venga identificado por dorsal o también por SiCard. En el caso de utilizar códigos de barras, QR o NFC en lugar de tarjetas Sportident, el dato de SiCard realmente sería algo ficticio, por hacerlo equivalente al uso habitual con tarjetas Sportident.

Hay que distinguir el caso del paso de un participante o de la definición de un tipo de estación. Cuando un usuario ejecuta la aplicación, establece el código de la estación en la que se va a situar. Cuando empiezan a pasar participantes, se realizan las lecturas.

Identificación de un participante. Se tiene que generar un código de barras, código QR o escribir un texto en una tarjeta NFC. El formato es "ddd;sssssss" (sin las comillas, ambos valores separados por un punto y coma), siendo "ddd" el número de dorsal y "sssssss" el número de tarjeta SiCard (ficticio)

Podría usarse solo un número de dorsal, pero entonces el uso integrado con OE requeriría de que en la web CPI de gestión de radiocontroles se subiera un fichero asociando dorsales a tarjetas SiCard.

Identificación de una estación. El valor para generar el código de barras, QR o tarjeta NFC tiene el formato "Control:xxx" (sin las comillas, título y valor separados por el símbolo de dos puntos). xxx puede ser un número de estación, por ejemplo 100, 35, etc. También puede ser una única letra: C=comprobación; S=Start (salida); F=Finish (meta). En la aplicación del Smartphone se van a traducir las letras a números: C=0; S=1;  $F=2$ 

A continuación se pueden ver varios ejemplos de tarjetas y códigos de barras/QR. Hay muchos sitios web gratuitos que permiten generar códigos y almacenar las imágenes. En este caso, se ha usado el formato CODE128

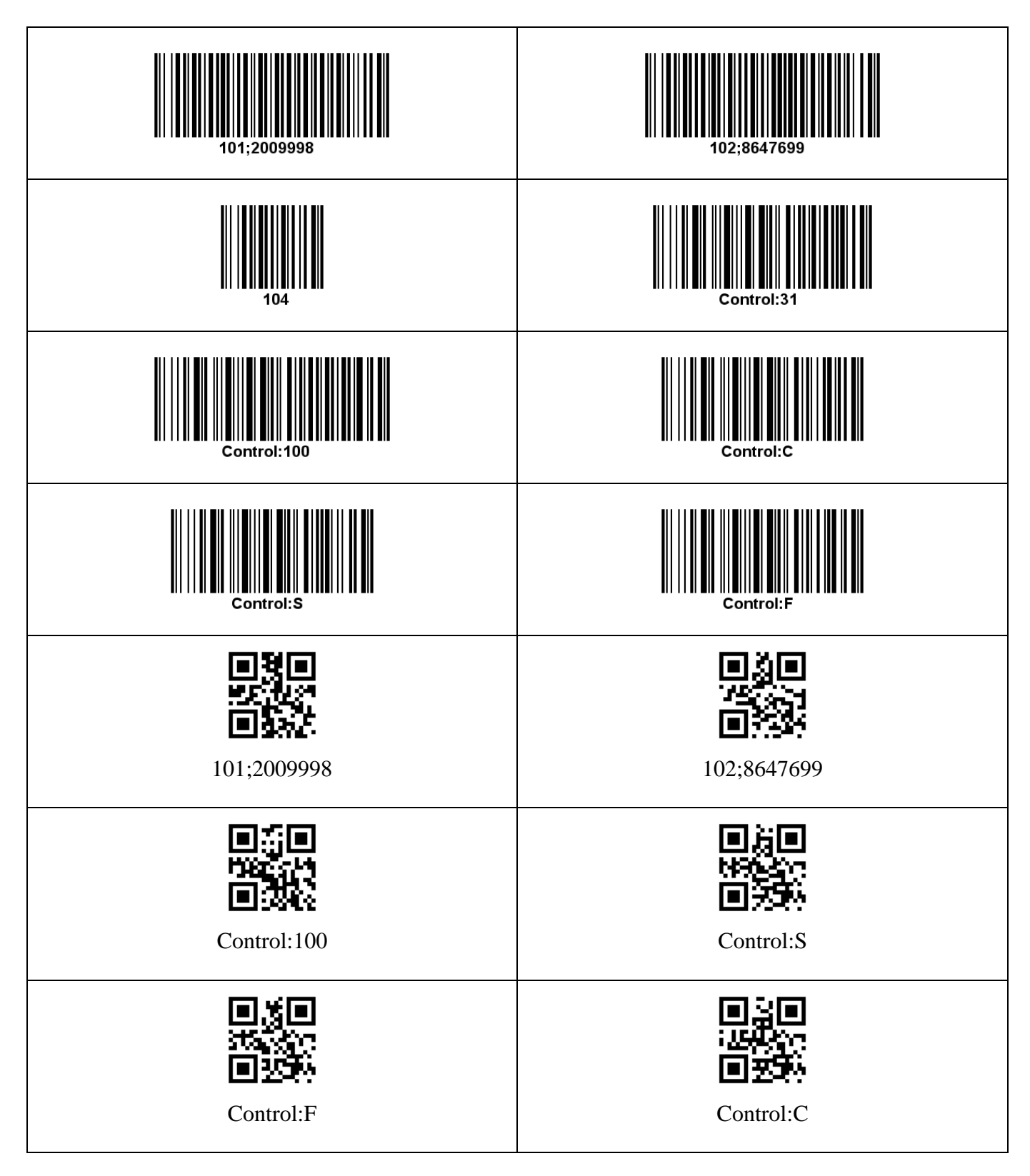

# **Apéndice. Algunos pantallazos**

Pantalla principal de la aplicación Smartphone y pantallazo del listado de marcajes tal y como se puede ver en la web del sistema de radiocontroles

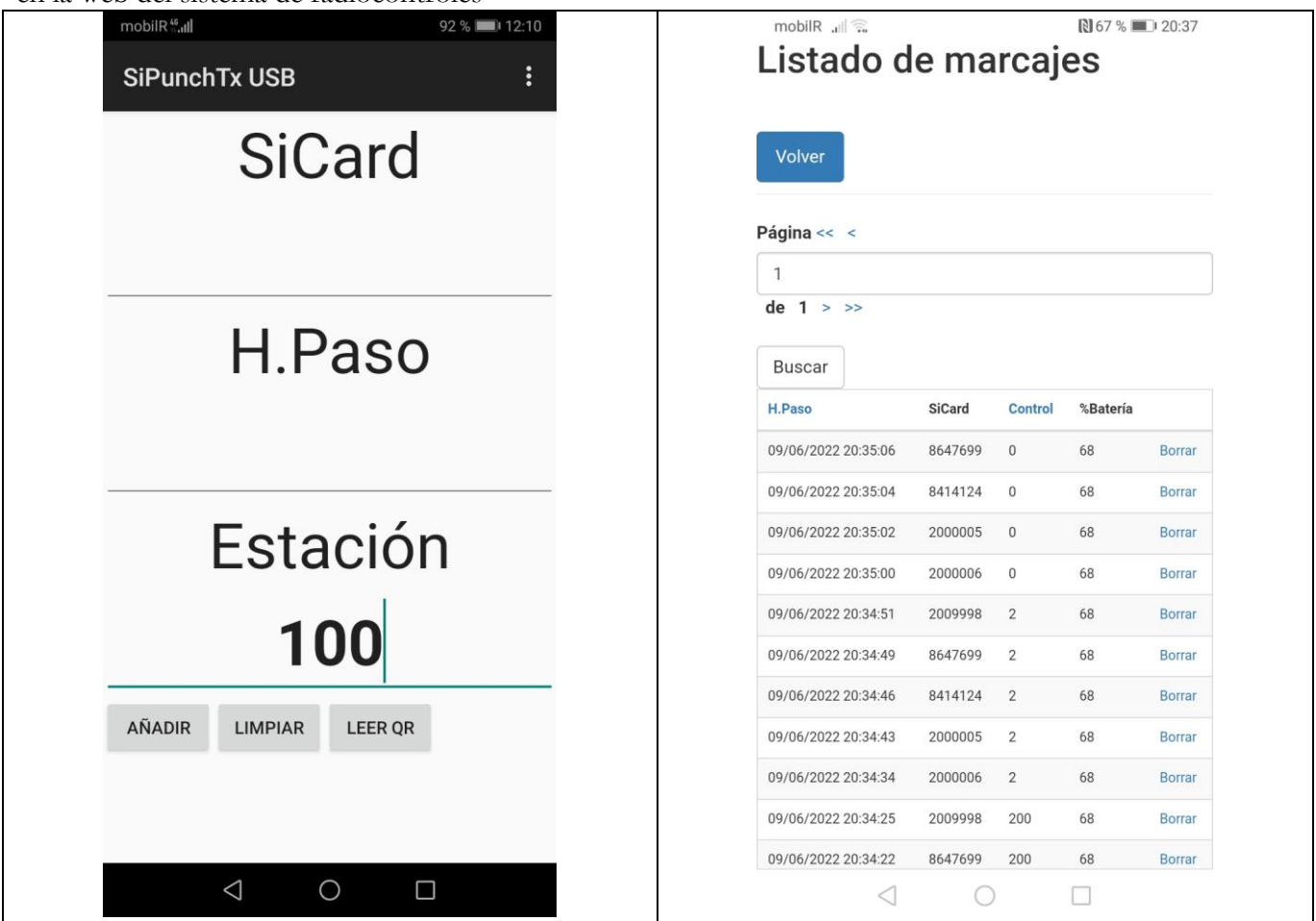

Con NFC activado en el Smartphone, basta con acercar una tarjeta NFC al dispositivo (normalmente en la parte superior) y se activará el proceso de lectura. Si se trata de la definición de una estación, por ejemplo Control:100, el resultado será que en el campo estación se escribirá el valor recibido, pero no se enviará ninguna lectura.

En caso de utilizar códigos de barras o códigos QR, la lectura se producirá mediante la pulsación del botón "LEER QR". Esto abrirá la cámara. La aplicación reconocerá automáticamente la presencia de un código de barras o QR y realizará la lectura.

En caso de recibir la lectura de un valor correspondiente a un dorsal o SiCard (un valor que tenga solo un dorsal o un valor con un dorsal + SiCard separados por punto y coma), se realizará la lectura y el envío inmediato de la lectura al servidor en internet. Después de un segundo se estará de nuevo en disposición de realizar la siguiente lectura. Esto se hace así para evitar tener que realizar pulsaciones o escribir datos entre lectura y lectura, de forma que se pueda acelerar el proceso.

## **Contacto**

Javier Arufe, Club Orientación Liceo, A Coruña (España) e-mail: [jarufe.geo@yahoo.com](mailto:jarufe.geo@yahoo.com) Por favor, no dude en ponerse en contacto conmigo antes de crear un nuevo evento, simplemente para

saber del interés en usar el sistema. Gracias.